# **Application Sparkasse : première installation et fonctionnalités**

**www.sparkasse-opr.de/app**

 $S<sub>parkasse</sub>$ Ostprianitz-Ruppin

Veuillez avoir vos identifiants de votre banque en ligne à disposition. Nous vous recommandons d'utiliser l'application Sparkasse avec l'application S-pushTAN pour la génération TAN, puisque les deux applications sont faites pour travailler ensemble. La description suivante s'applique au système d'exploitation iOS. La procédure peut légèrement varier si vous utilisez un autre système d'exploitation mobile.

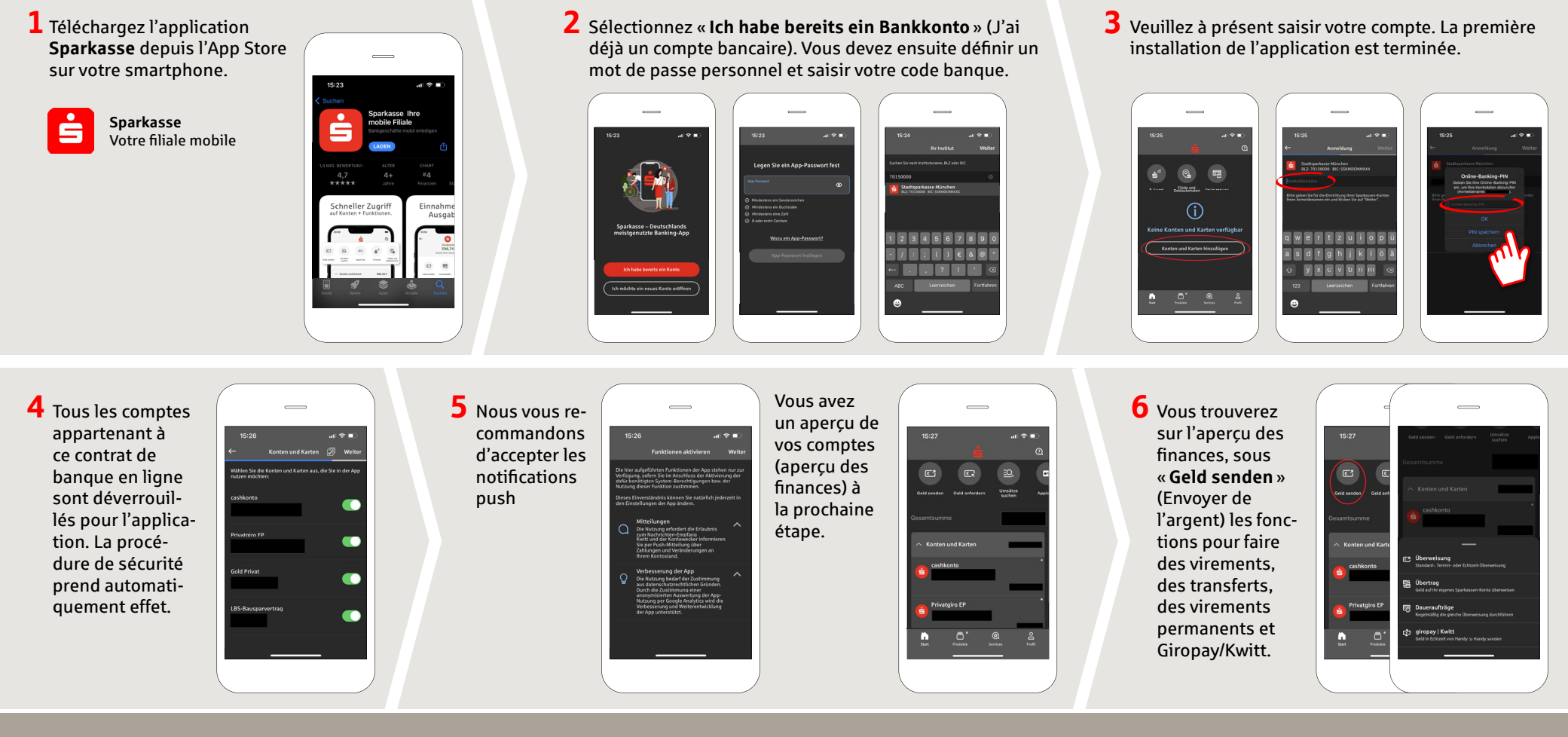

**DO YOU HAVE ANY QUESTIONS? WE WOULD BE HAPPY TO HELP YOU.**

Central service call number: You can contact us under **03391 81-0 Mon – Sat from 8 am – 8 pm.**

Further information about the Sparkasse app is available at: **www.sparkasse-opr.de/app**

### **YOU CAN ALSO CONTACT US AT:**

**Direkt-Beratung** text chat: **www.sparkasse-opr.de/service-chat** Available: **Mon – Sat from 8 am – 8 pm**

**Online banking support for private customers** Telephone: **03391 81-0** Available: **Mon – Sat from 8 am – 8 pm**

**Our branches www.sparkasse-opr.de/filialfinder**

# **Application Sparkasse : première installation et fonctionnalités**

Veuillez avoir vos identifiants de votre banque en ligne à disposition. Nous vous recommandons d'utiliser l'application Sparkasse avec l'application S-pushTAN pour la génération TAN, puisque les deux applications sont faites pour travailler ensemble. La description suivante s'applique au système d'exploitation iOS. La procédure peut légèrement varier si vous utilisez

**8** Sous **7** Avec **giropay | Kwitt**, vous pouvez en-**9** Sous « **Services** », vous voyer ou demander de l'argent en toute  $\overline{\phantom{0}}$ « **Produkte** » pouvez sélectionner sécurité et simplicité. Vous avez unique-(Produits), votre interlocuteur. Vous  $\sim 20$ ment besoin du numéro de téléphone du vous trouvez pouvez ici communidestinataire. quer avec un conseiller les produits de la par téléphone, chat ou Comment cela fonctionne : depuis l'aperçu **Sparkasse**  vidéo-chat aux heures des fi nances, appuyez sur « **Geld senden** » **Ostprignitz**d'ouverture et clarifier (Envoyer de l'argent) puis sur l'onglet le **Ruppin** ainsi rapidement vos quesplus en bas sur « **giropay/ Kwitt** ». Sélecque les offres tions de cette manière. tionnez la personne souhaitée dans votre et actions liste de contacts. Saisissez le montant Il vous suffit d'indiquer actuelles. que vous souhaitez envoyer ou demander. votre nom et d'envoyer Jusqu'à 30 euros sans saisie de TAN. votre message via le chat. **10** Sous « **Profi l** », **11** Le « **dark mode** » est  $\overline{\phantom{0}}$  $\overline{\phantom{0}}$  $\frac{1}{2}$ disponible dans l'apvous avez accès à plication, comme vous votre messagerie.  $17:27$ 17:55  $\mathbf{H}$  $17:55 \mathbf{H}$ pouvez le voir sur les Vous avez égale-**Tradick** Anzeige & Helligky ment la possibilité images d'exemple.  $\overline{1}$ Conseil : si en cas de gérer d'autres Celui-ci se paramètre via perr-Notrul<br>49 116 116 le réglage correspondant d'urgence vous devez paramètres dans l'application, dans le système iOS. Si faire opposition, vous Konten und Kart l'alarme pour vous préférez le design trouverez sur la même ē, page dans la rubrique les comptes et clair, sélectionnez dans les méthodes les « **Réglages** » de votre « **Kartensperre** » i<br>Geografia iPhone « **Lumino**de paiement (Bloquer une carte)  $\approx$ numérique (p. ex. sité et affichage »  $\rightarrow$ le numéro d'urgence Apple Pay). « **Claire** ». correspondant.

#### **DO YOU HAVE ANY QUESTIONS? WE WOULD BE HAPPY TO HELP YOU.**

Central service call number: You can contact us under **03391 81-0 Mon – Sat from 8 am – 8 pm.**

un autre système d'exploitation mobile.

Further information about the Sparkasse app is available at: **www.sparkasse-opr.de/app**

#### **YOU CAN ALSO CONTACT US AT:**

**Direkt-Beratung** text chat: **www.sparkasse-opr.de/service-chat** Available: **Mon – Sat from 8 am – 8 pm**

**Online banking support for private customers** Telephone: **03391 81-0** Available: **Mon – Sat from 8 am – 8 pm**

**www.sparkasse-opr.de/app**

**Our branches www.sparkasse-opr.de/filialfinder**

Sparkasse

Ostprianitz-Ruppin